# **GRT-B** 類比與脈波輸入流量瞬間量/ 累積量/ 批量顯示控制電錶 **操作手冊**

### 顯示面板與指示燈說明

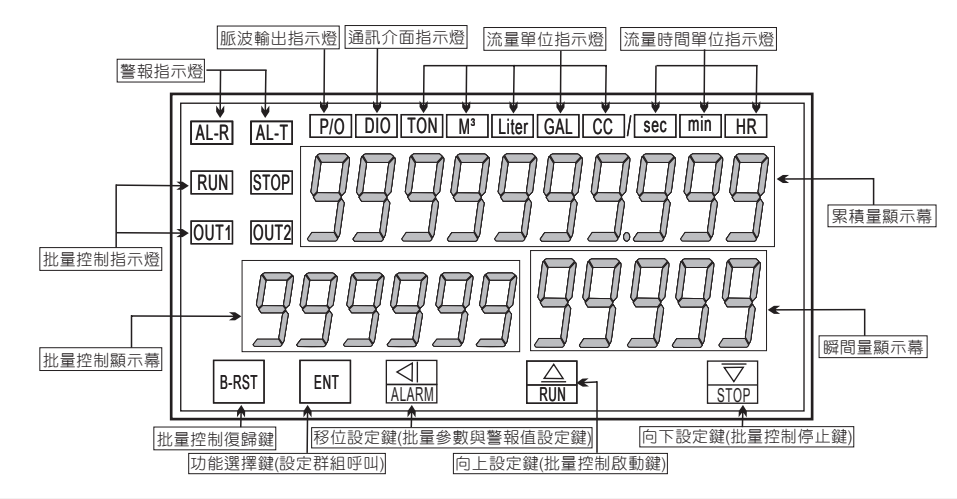

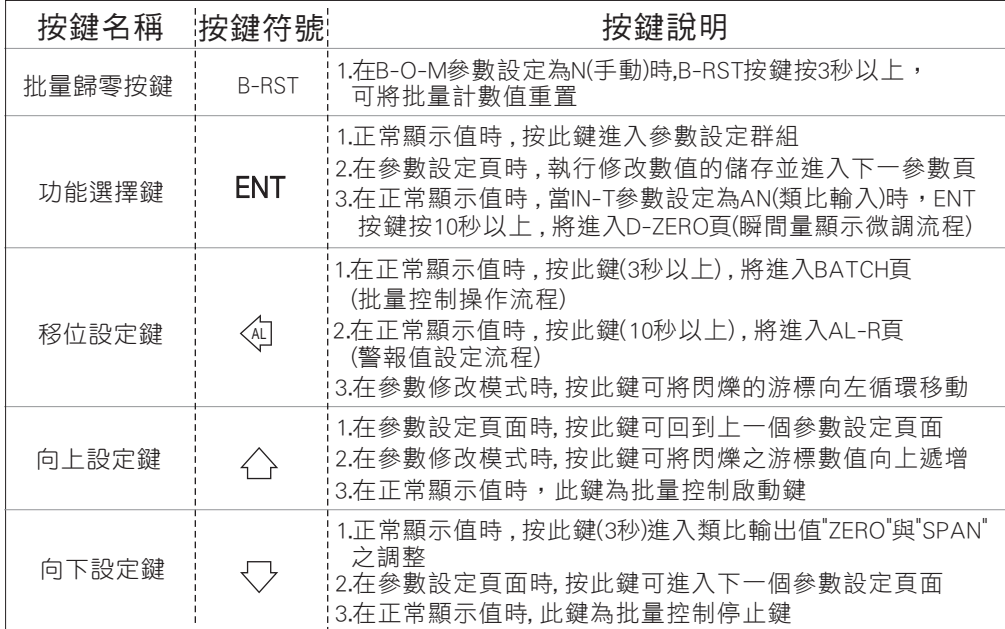

※1.以下操作流程畫面皆為(設定頁代號), 而可供修改之(設定值)會與(設定頁代號)交替閃爍

- 2.修改(設定值)皆以 , 左移按鍵(④) , 遞增按鍵(△) , 遞減按鍵{▽>)修改並於
- 修改完成後務必按進入參數設定鍵(ENT)始能完成儲存
- 3.若有修改通關密碼則務必牢記, 否則以後無法再度進入(參數設定)
- 4.無論在任何畫面下同時按 **遞增按鍵〈〈〉, 遞減按鍵〈〈**〉) 或經過2分鐘後即可返回正常顯示畫面

### 正常畫面操作流程及顯示

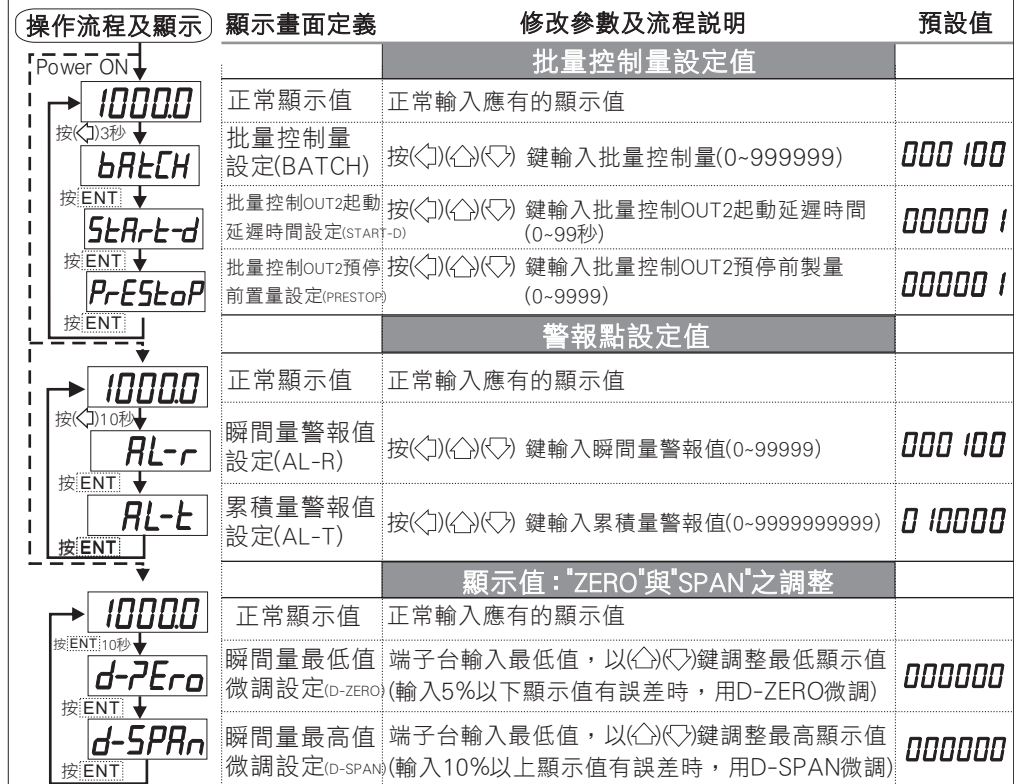

- 說明: 1. 參數設定架構分為 "系統參數(sys)" "警報輸出(rop)" "類比輸出(aop)" "數位通訊(dop)" 四組可修改參數的 "群組" 主頁
	- 2. 可用 "向左移位鍵(④)" 進行群組主頁之間 的循環切換 ,並用 "進入參數設定鍵(ENT) " 進入頁內修改所需要的功能及設定值
	- 3. 有些功能若無訂製則其設定頁會有顯示亦可修改但功能是不存在

## 設定畫面操作流程及顯示

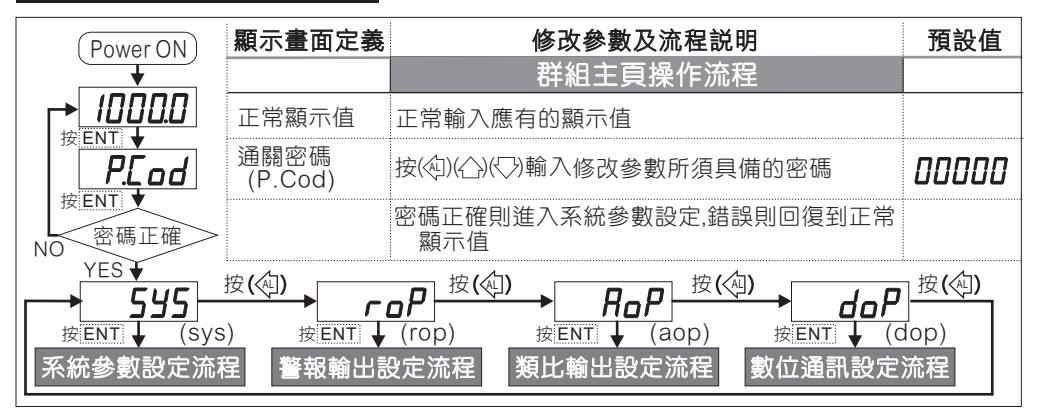

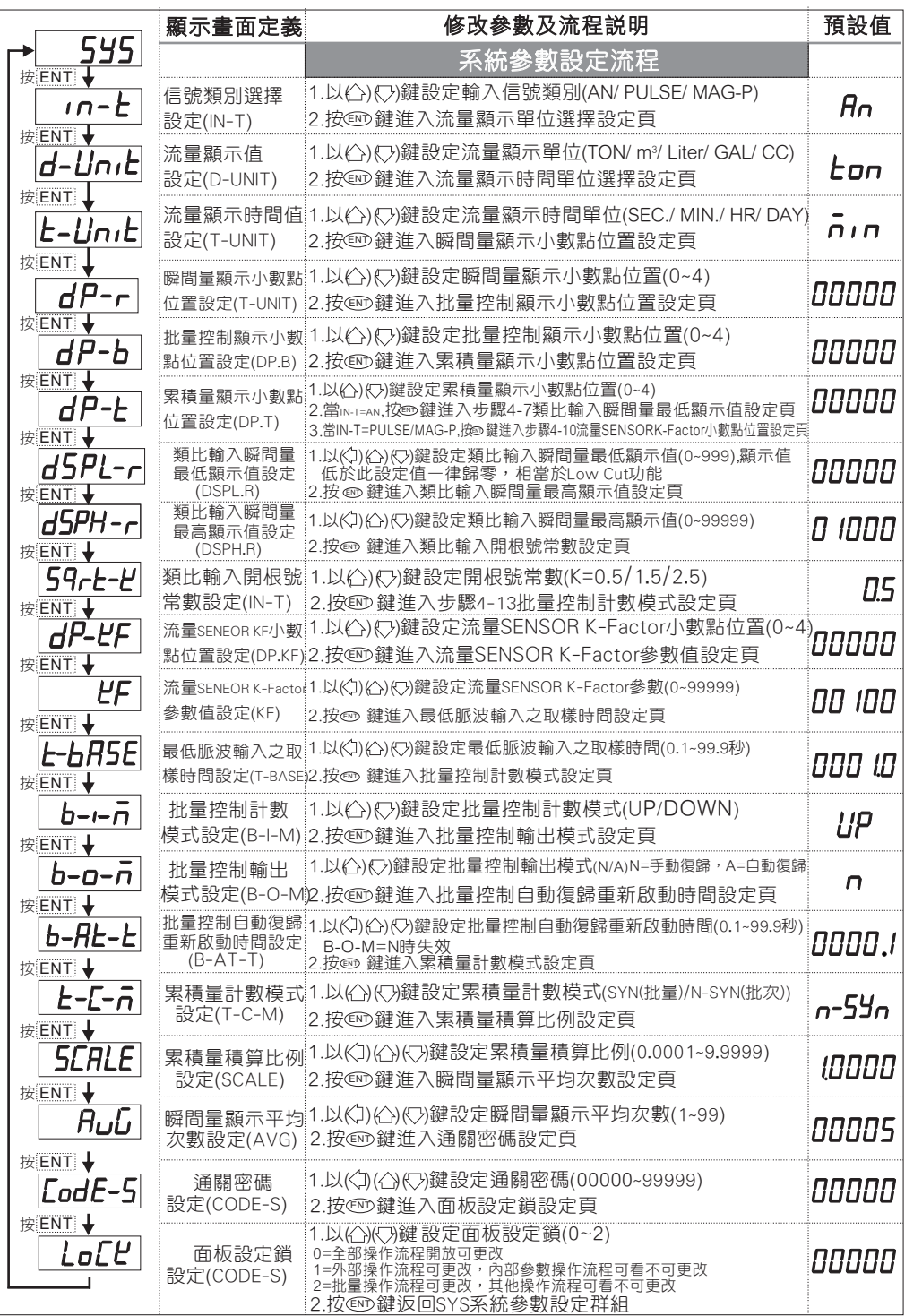

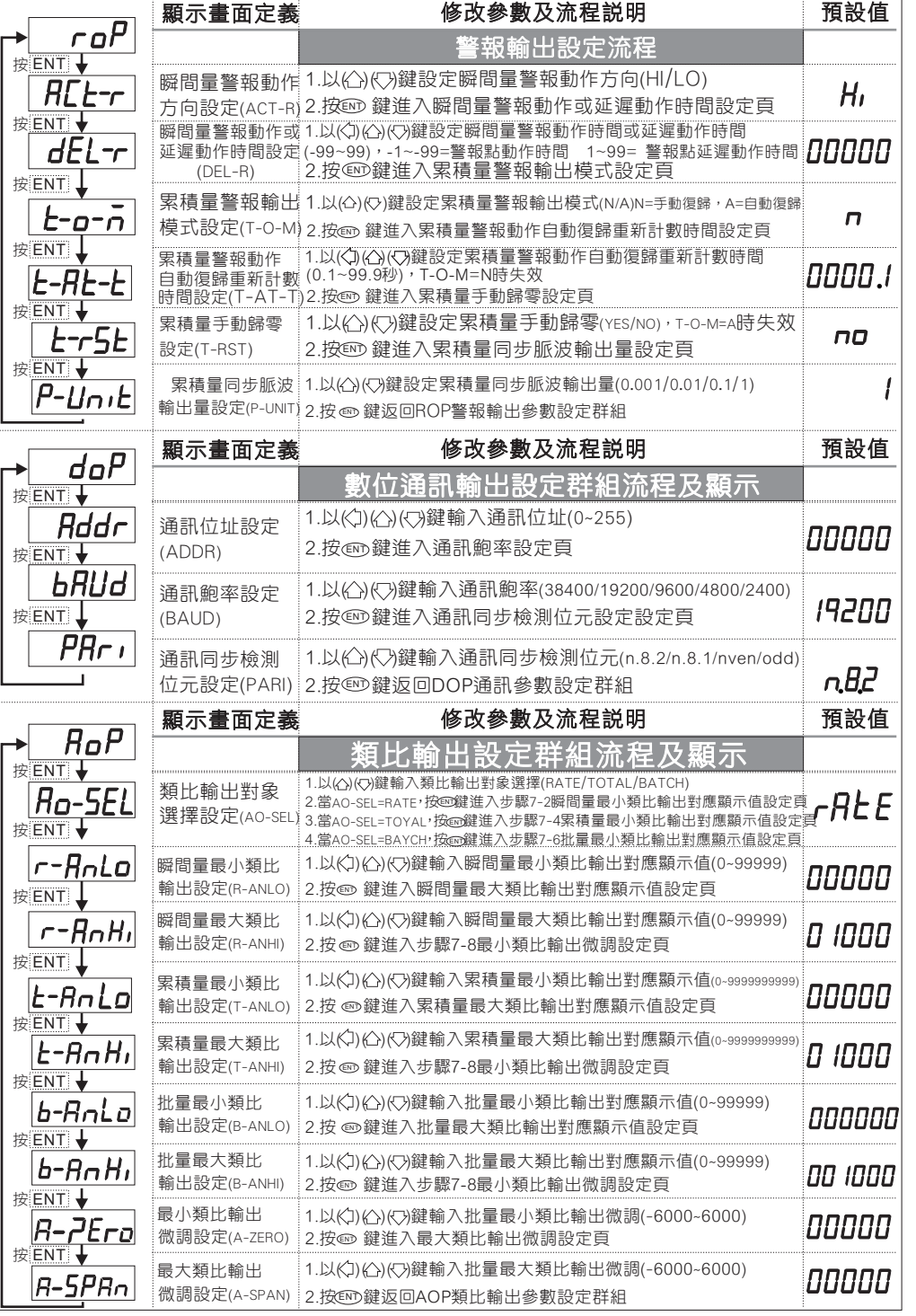

### 批量操作時序圖

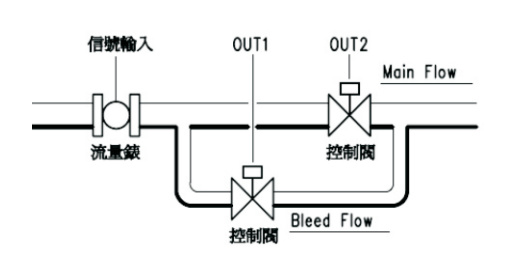

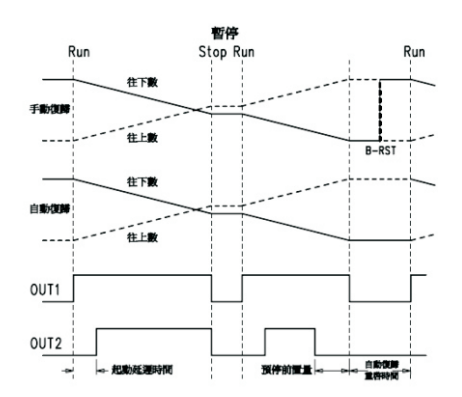

### 數位通訊位址協定表

資料格式

16Bit : 帶正負號即8000~7FFF(-32768~32767) 32Bit : 80000000~7FFFFFFF(-2147483648~2147483647) 64Bit : 不帶正負號即000000000000000000~FFFFFFFFFFFFFFFFFF(0~2^-1)

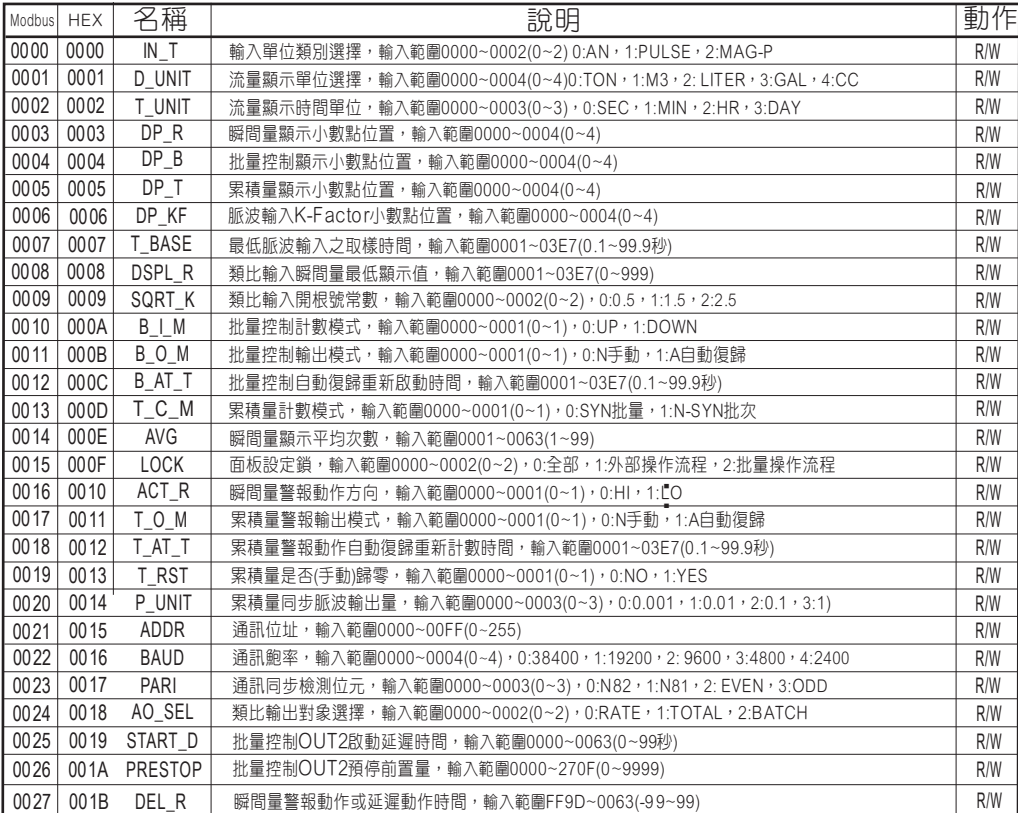

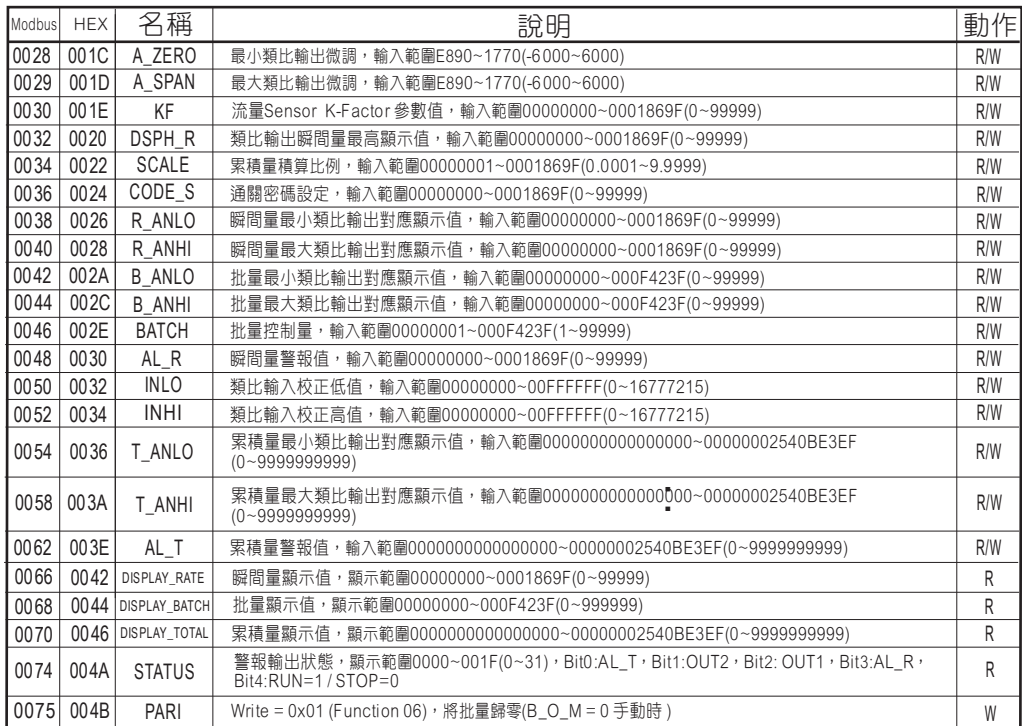

### 異常顯示畫面說明

外部輸入類比訊號超過可處理範圍.  $\overline{uF}$ 

 $d$ o $FL$ 輸入訊號高於最大顯示範圍(99999).

 $E - D D$ EEPROM 讀取/寫入時受到外部干擾或是超次(約100萬次)而發生錯誤.

外部端子說明:

1. B-RST端子功能:當B-O-M=N (手動復歸),端子B-RST與端子COM短路時,批量控制重置 2. RUN端子功能:a.當批量控制按STOP暫停時,端子RUN與端子COM短路,批量控制繼續動作 b.當B-O-M=N (手動復歸),批量控制手動復歸後,端子RUN與端子COM短路,批量控制重新動作 3. STOP端子功能:當批量計數中,端子STOP與端子COM短路,批量控制暫停 4. SQRT端子功能:當端子SQRT與端子COM短路時, 類比輸入值執行開根號功能, 開路時取消開根號功能

注意:VR為Magnetic pick-up信號ON/OFF偵測調整